# iChart Quick Start Guide

This guide will help you get started. Detailed instructions and reference information are available on the iChart CD.

## Overview...

With iChart software, a desktop computer becomes a control center for monitoring water quality, flood detection, weather, river discharge, and much more. iChart is a complete, ready to use environmental data toolkit. It has been designed with an open architecture from the start, offering an easy-to-use set of tools. This unique

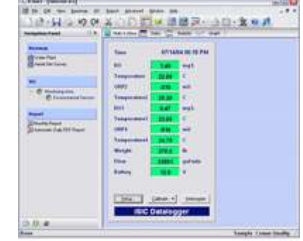

approach allows environmental professionals to easily configure and customize monitoring and data collection projects, which accommodate their current and future needs. What's best of all is no programmer or information technologist knowledge is required to achieve professional results!

## Getting Started with an iChart Software...

NexSens iChart software is an easy to use and intuitive Windows software program. Follow these steps for using iChart for the first time:

- **Step 1.** Place the iChart CD into a CD drive. Follow the installation wizard that appears to install iChart software.
- **Step 2.** Double click on the iChart icon placed on your desktop after installation. iChart will open to a register screen. You can click 'Continue' at this screen to go to iChart or 'Register' to register the software.
- Step 3. You have 30 days to register the software. You can register at www.nexsens.com/register.php or by clicking Help | Register iChart in the software menu\*.
- **Step 4.** It is recommended to click the "Open Sample Project" button and go through the iChart sample project walk through tour.

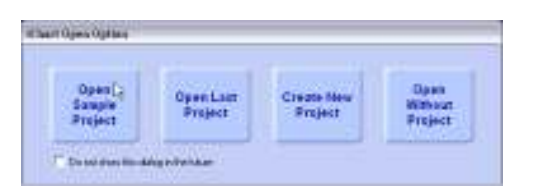

\*Note: iChart software is licensed per computer. Make sure to only register the software on the computer that will ultimately use iChart.

#### For More Information ...

For more information see the iChart manual which is available on your iChart software CD. The latest version of the manual can also be downloaded from the Support section of www.NexSens.com.

# Adding instruments to iChart...

iChart can interface directly with many popular environmental products such as YSI, OTT, and ISCO sensors. Additionally it can interface with a NexSens iSIC data logger, which accepts inputs from hundreds of different kinds of sensors. Programming a data logger is easy with iChart software. Simply:

- Step 1. Make sure the sensors are connected to the iSIC data logger (or PC if iChart has a driver for direct interface) and the data logger is powered. See iSIC manual Wiring Sensors for more information.
- **Step 2.** If you have an existing iChart project select *Instrument* | Add new device, otherwise select File | New Project.
- Step 3. If using a NexSens iSIC Data logger, select NexSens from the drop down list and click on the iSIC data logger. Select the iSIC type you are using and enter any telemetry information.
- **Step 4.** After adding an iSIC (if required), click "Instrument | Add Device", and select the manufacturer for the first sensor from the drop down list of manufacturers and click on the sensor model. If the sensor is not in the list, select generic and enter the sensor information.
- **Step 5.** Follow the on screen dialog boxes and the sensor will be added to iChart. Repeat step 4 for all sensors.
- **Step 6.** iChart will automatically interrogate the sensor every hour. After data has been collected, it can be viewed in reports, base maps, and web data centers. See the iChart manual for more information.

## Additional Features...

- Extensive device library for many popular environmental sensors. Or generic setup for sensors not in the library.
- Unattended and automatic data retrieval and propagation
- Centralized project database for all sites
- Data review and processing capabilities with a powerful report module
- Graphical data visualization in base map view
- Ability to generate web data centers to share data with others using a password protected website
- Publishing and exporting data into PDF or Excel format
- Database integration with ODBC compliant databases such as mySQL, Access and more
- Alerts and alarms for parameter readings and program status information

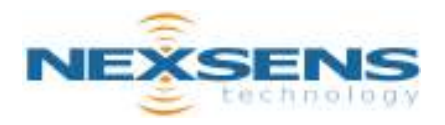

Address Phone Web 1328 Parkway Court Beavercreek, Ohio 45432 937-426-2703 www.nexsens.com